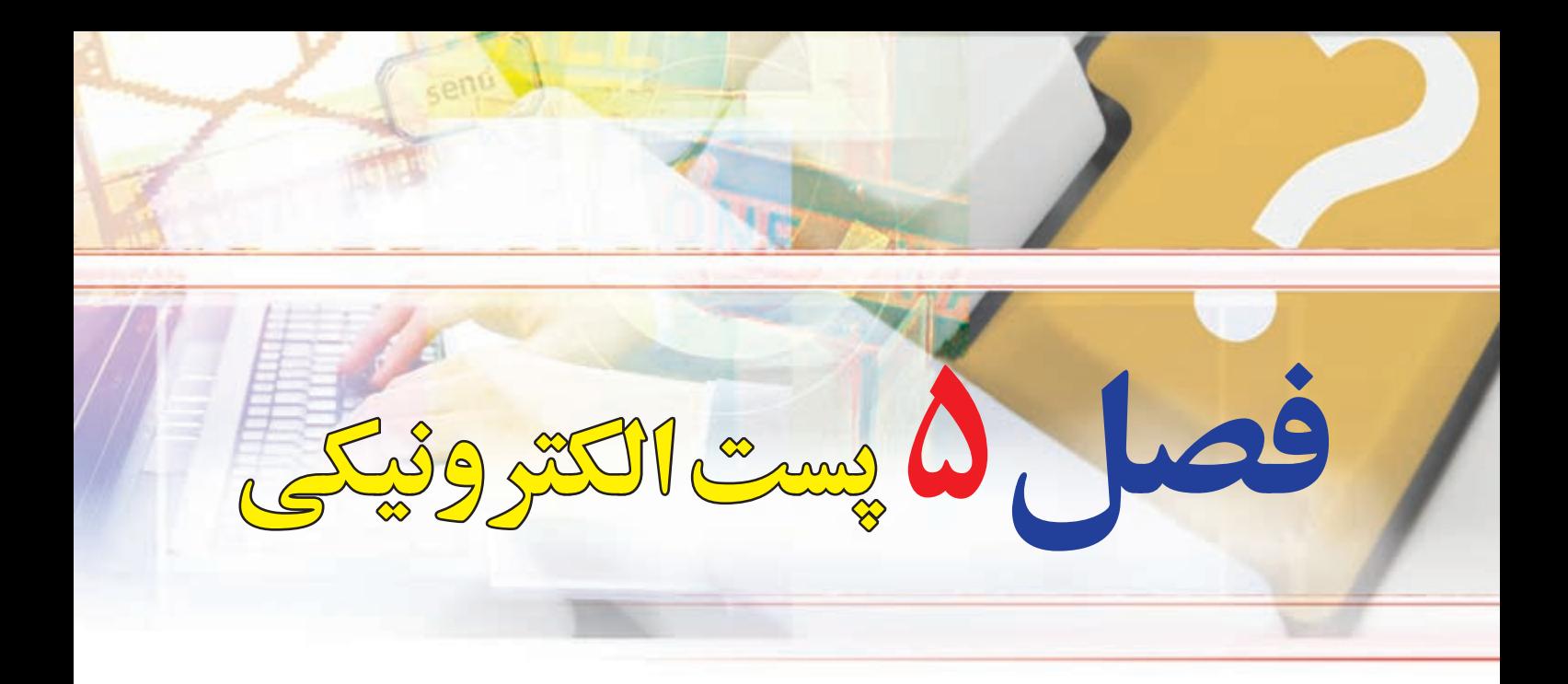

# **هدفهاي رفتاري**

**پس از آموزش اين فصل، هنرجو ميتواند:**  ـ پست الکترونیکی را توضیح دهد. ـ یک پست الکترونیکی برای خود ایجادکند. ـ پست الکترونیکی خود را مدیریت کند. ـ با استفاده از پست الکترونیکی پیامی را به یکی از همکالسیهای خود ارسال کند. ـ پیوست نامههای ارسال شده را باز و ذخیره کند. ـ با مفاهیم، صندوق پستی الکترونیکی و اسپم آشنا شود.

## **1ـ5ـ مقدمه**

پست الكترونيكي 'ياE\_mail ، از سرويس هاي مهم اينترنت است. اين سرويس در حال حاضر كاربران فراواني در سراسر دنيا داشته و روزانه ميليونها پيام از طريق پست الكترونيكي بين اين كاربران مبادله مي شود. يست الكترونيكي داراي سرعت بسيار زيادي بوده و در چند دقيقه و شايد چند ثانيه، پيامهاي شما را از يك نقطه به هر نقطهاي در دنيا منتقل ميكند. اين سرويس داراي مزاياي فراواني است كه برخي از آنها به شرح زير است:

- استفاده از آن براي كاربر هزينۀ چندانی ندارد.
- هنگاميكه شما پيامي را ميفرستيد نيازي نيست كه گيرنده به اينترنت متصل باشد.
	- ميتوان همزمان يك پيام را براي چندين نفر ارسال كرد.
	- ميتوان همراه پيام پروندههاي مختلف را نيز ارسال كرد.

# **2ـ 5**

#### **عملكرد و ساختار پست الكترونيكي**

#### **سرویس پست الکترونیکی چیست؟**

نحوه كار پست الكترونيكي همانند صندوق پستي در پست معمولي است. در پست معمولي، براي ارسال يك نامه یا بسته، الزم است بسته به آدرس طرف مقابل ارسال شود، پست نامه شما را حمل كرده و در محل آدرس مشخص شده، پستچی نامه را به گيرنده تحويل ميدهد. روش ديگر استفاده از صندوق پستي است. در اين روش، هر فرد يا سازماني ميتواند با پرداخت هزينه اندكي يك صندوق پستي را در محل يك دفتر پستي اجاره كند. هر صندوق پستي داراي يك شماره منحصر به فرد است. در اين حالت نامههايي كه به آدرس صندوق پستي ارسال ميشود، توسط پستچي در صندوق مربوطه قرار داده ميشود. صاحب صندوق با مراجعه به صندوق خود، نامههايش را دريافت ميكند. پست الكترونيكي نيز از همين روش استفاده ميكند. يك آدرس پست الكترونيكي منحصراً به یک فرد متعلق است و نامههاي ارسالي به آن آدرس در صندوق شخصي آن فرد قرار ميگيرد. فرد با مراجعه به صندوق خود ميتواند نامههايش را دريافت كند. يک اّدرس پست الکترونيکي معمولا دارای سه بخش است.

144

فصل

پنجم

**پست الکترونیکی**

يست الكترونيكم

**نام كاربر:** نام منحصر به فردي است كه هر كاربر پست الكترونيكي براي خود انتخاب ميكند. **نماد @:** اين نماد )ات تلفظ ميشود( نام كاربر را از نام دامنه، در آدرس جدا ميكند. **خدمت دهنده:** هر سرويس پست الكترونيكي توسط يك شركت يا مؤسسه ارائه ميشود كه در اين بخش آدرس اينترنتي مربوط به خدمت دهنده پست الكترونيكي أورده ميشود. معمولا خدمات مربوط به پست الكترونيكي رايگان است و تنها در مواردي كه كاربر امكانات ويژهاي را درخواست كند، بايد براي دريافت خدمات مورد نظر، هزينه پرداخت كند.

# **3 ـ 5**

## **ايجاد يك آدرس پست الكترونيكي**

پایگاههای متعددی خدمات رايگان پست الكترونيكي را در اختيار كاربران قرار ميدهد، برخی از آنها عبارتند از : http://mail.yahoo.com http://gmail.com http://www.hotmail.com http://www.email.com http://www.noavar.com خدمات جانبی که هر یک از سایتها برای حساب پست الکترونیکی در اختیار کاربر قرار میدهند، متفاوت است، با این حال فرایند ایجاد یک حساب پست الکترونیکی و استفاده از آن در بین پایگاههای مختلف تقریباً یکسان بوده و اشتراکهای زیادی دارد. برای استفاده از پست الكترونيكي الزم است عضو آن پايگاه شده و يك آدرس منحصر به فرد براي خود

- ايجاد كنيد. در اينجا روش كار را با استفاده از پايگاه http://mail.yahoo.com توضيح می دهیم :
	- وارد پايگاه اصلي یاهو به آدرس com.yahoo.mail.www شوید.

 **شکل 1ـ 5 صفحه ورود به پایگاه com.yahoo.mail .www**

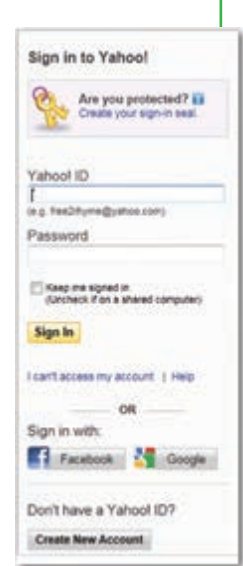

در قسمت پایین روي گزینه Up Sign كليك کنید ، در اين مرحله فرمي باز ميشود كه الزم است كاربر اطالعات خواسته شده را وارد آن كند. پس از تكميل فرم، درصورتي كه اشكالي در اطالعات وارد شده وجود نداشته باشد، يك آدرس پست الكترونيكي با مشخصات وارد شده ايجاد ميشود. در هر مرحلهاي كه ايرادي در ورود اطالعات وجود داشته باشد، سيستم بهصورت خودكار به كاربر اطلاع داده و لازم است اطلاعات مورد نظر بهصورت درست و دقيق وارد گردد. در هنگام وارد كردن اطالعات اين فرم موارد زير را مد نظر قرار دهيد:

درج اطالعات شخصی

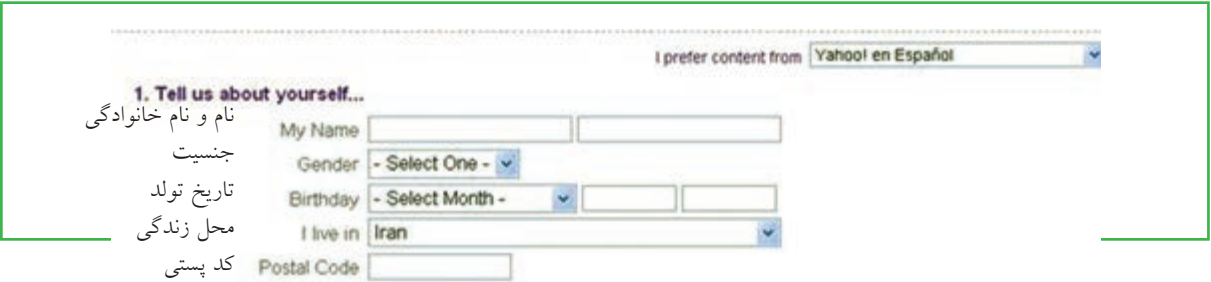

#### **شکل 2ـ 5 محل درج اطالعات شخصی**

• انتخاب آدرس پست الكترونيكي يا ID: لازم است نامي را انتخاب كنيد كه منحصر به فرد باشد و قبلاً توسط افراد ديگر انتخاب نشده باشد. به اين منظور ميتوانيد از تركيبي از نام و نام خانوادگي و يا اضافه كردن يك شماره به آن نام منحصر به فردي را پيدا كنيد. كاربر مجاز است از حروف الفباي انگليسي، اعداد، ـ و نقطه در تركيب نام انتخابي استفاده كند. به عنوان مثال موارد زير انتخابهاي مجازي هستند:

#### Tehrani.Rezarr NXV Ali Abbasi

**پست الکترونیکی**

يست الكترونيكم

**135**

فصل

پنجم

در انتخاب گذرواژه دقت كنيد كه اولا رمزى را انتخاب كنيد كه بعداً بهراحتى بتوانيد آن را به ياد بياوريد و ثانياً حدسزدن آن براي ديگران ساده نباشد.

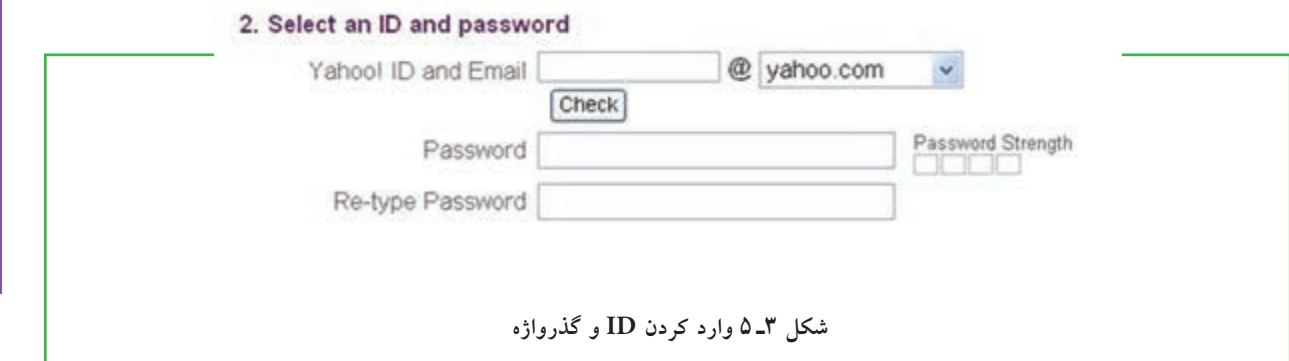

در مرحله بعد باید یک آدرس پست الکترونیکی و پرسش و پاسخی را وارد کنید که فقط خودتان از آن اطالع دارید. این قسمت برای زمانی در نظر گرفته شده که به هر دلیلی نام کاربری یا رمزتان را فراموش کردهاید در این صورت از ً شما جواب پاسخی که قبال در مقابل پرسش مذکور دادهاید، پرسیده میشود و در صورتی که جواب درست بدهید، نام کاربری و رمز شما به آدرس پست الکترونیکی که در این قسمت دادهاید، ارسال میشود.

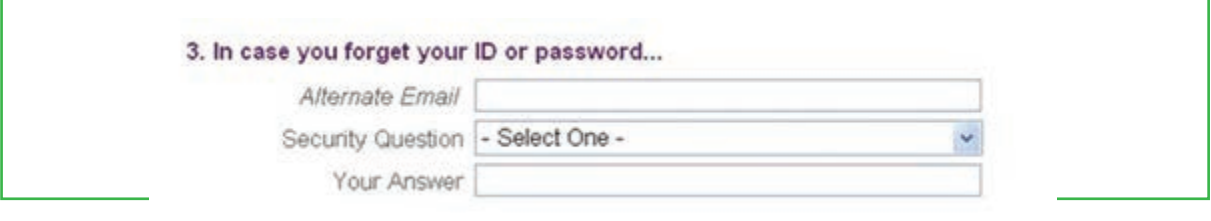

**شکل 4ـ ٥ ارائه آدرس پست الکترونیکی و پرسش و پاسخ** 

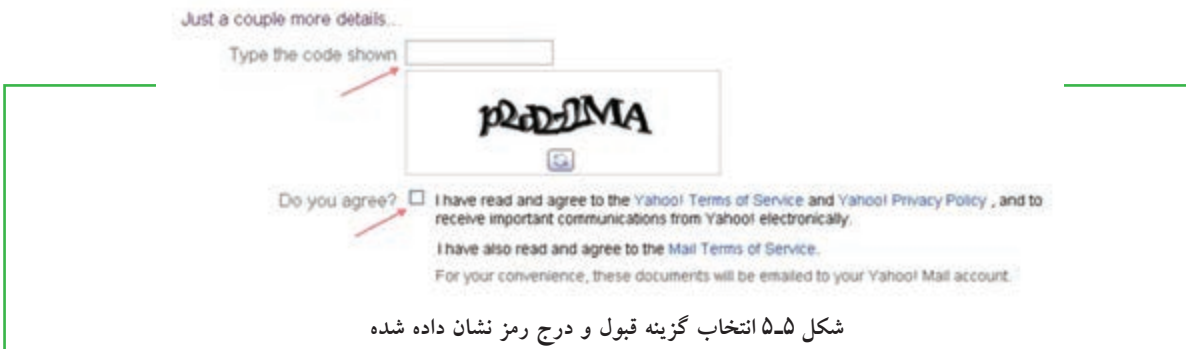

در پايان نيز الزم است دكمه مربوط به اتمام عمليات ورود داده )Account My Create)، فشار داده شود. با طي كردن مراحل باال، يك آدرس پست الكترونيكي جديد ايجاد ميشود و شما ميتوانيد به آن نامه بنويسيد و يا از طريق آن نامه ارسال كنيد. الزم به ذکر است که مراحل ایجاد یک پست الکترونیکی در اکثر سرویس دهندههای رایگان از جمله **com.gmail.www** مشابه است.

**4 ـ 5**

### وارد شد**ن** به صندوق پ

**صندوق پست الکترونیکی چه کاربردی دارد؟** براي انجام هر كاري در صندوق شخصي مانند دريافت و ارسال نامه، پس از برقراری اتصال اینترنتی، ابتدا وارد پايگاه http://mail.yahoo.com شويد. آنگاه بعد از وارد كردن نام كاربري و رمز عبور در محل مخصوص، دكمه In Sign را فشار دهيد. توجه داشته باشيد كه شما ميتوانيد با عالمت زدن مربع كوچك كنار اين دكمه، در مراجعههاي آتي به صندوق شخصيتان رمز عبورتان را وارد نكنيد. درصورتي كه از رايانه شخصي استفاده ميكنيد، ميتوانيد اين قابليت را فعال كنيد، ولي در صورت استفاده از رايانههاي عمومي مثل رايانه مدرسه، از فعال كردن اين قابليت پرهيز كنيد.

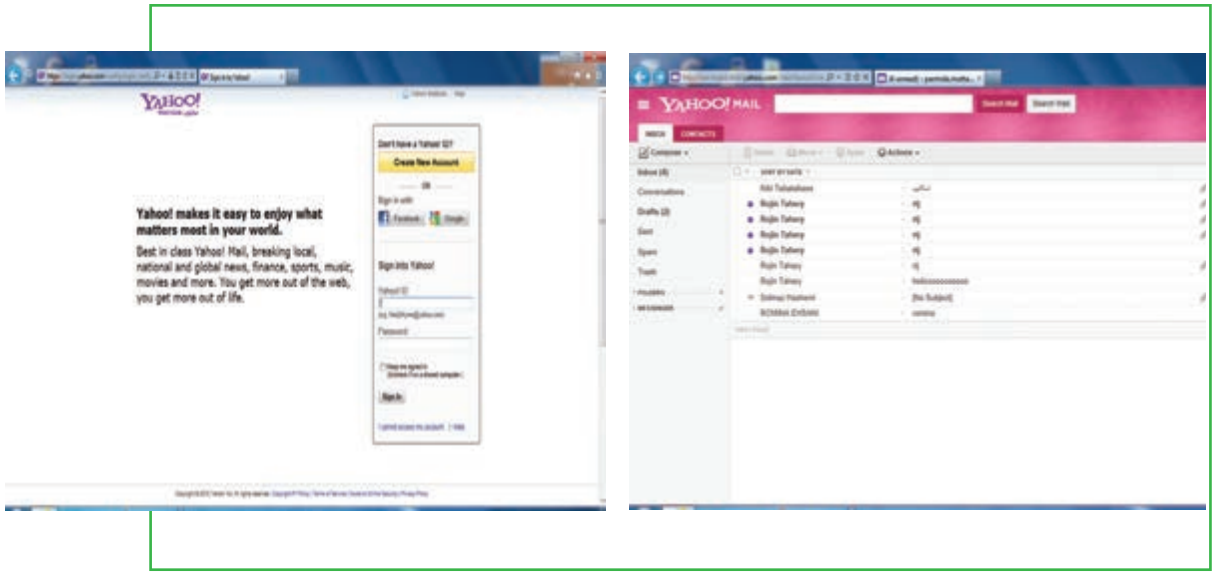

**شکل 7ـ 5 ورود به صندوق پستی پست الکترونیکی شکل 6ـ 5 صفحه ورود به پست الکترونیکی ایجاد شده**

بعد از چند لحظه، شما وارد حساب پست الکترونیکی خود می شوید و از طرف یاهو به شما «سلام» می شود. در پانل سمت چپ، به صورت درشت کلمۀ (n (InBox مشاهده می شود که عالمتn معرف تعداد نامههای دریافتی شماست که هنوز آنها را نخواندهاید. اگر بار اول است که به صندوق پستی وارد میشوید و تازه حساب پست الکترونیکی خود را ایجاد نمودهاید، کلمه InBox (۱) را مشاهده میکنید که این یک ایمیل خوش آمدگویی است که از طرف یاهو ارسال شده است. بنابراین صندوق پست الکترونیکی جایی است که ایمیلهای ارسالی به شما را در خود نگهداری میکند. البته این صندوق یک ویژگی جالب دیگر هم دارد و آن این است که نامه هایی که شما هم برای دیگران ارسال می کنید را نگه می دارد. در صندوق پست الکترونیکی یاهو گزینههای زیر به صورت پیش فرض وجود دارد. **InBox :** صندوق دریافت پیش فرض پست الکترونیکی شماست که پیام های رسیده در آن قرار میگیرد. ً نامه هایی که تایپ می کنید اما در زمان ارسال، آن را نمی فرستید، در آن ذخیره می شود. **Drafts :** پوشه ای است که معموال **Sent :** نامههای ارسال شده به افراد دیگر به وسیله شما، در این پوشه قرار میگیرد. البته باید برای این کار، در قسمت ارسال نامهها یا تنظیمات، گزینه الزم را انتخاب کنید.

فصل

پنجم

**پست الکترونیکی**

يست الكترونيكم

**Spam :** یاهو به صورت خودکار ، نامه های تبلیغاتی و هرزنامهها را )به تشخیص رایانه سرور( در این پوشه ذخیره میکند. درکنار پوشه گزینه ]Empty ]سبب خالیشدن پوشه از این گونه نامهها میشود. **Trash :** همانند سطل بازیافت )Recyclebin ) عمل میکند و نامههای حذف شده شما را به مدت محدود نگهداری میکند.درصورت لزوم میتوان آنها را بازیافت کرده و به محل اولیه برگرداند. برای خروج از صندوق پستی الکترونیکی، بر روی گزینه Sign Out کلیک نمایید، این کار باعث می شود افراد دیگر نتوانند پس از اتمام کار شما از حساب پست الکترونیکیتان استفاده نمایند.

# $\Delta$   $\Delta$

**دريافت نامههاي رسيده**

**چگونه میتوانم نامههای دریافتی خود را بخوانم؟** پس از وارد شدن به صندوق، براي ديدن نامههاي رسيده، از پنجره سمت چپ، بر روی گزينه Inbox را كليك كنيد. در اين صورت در فضاي سمت راست پنجره، ليستي از نامههای رسيده را نشان ميدهد. با دوبار کلیک روی هر نامه یا انتخاب آن، نامه باز میشود و ميتوانيد آن را بخوانيد.

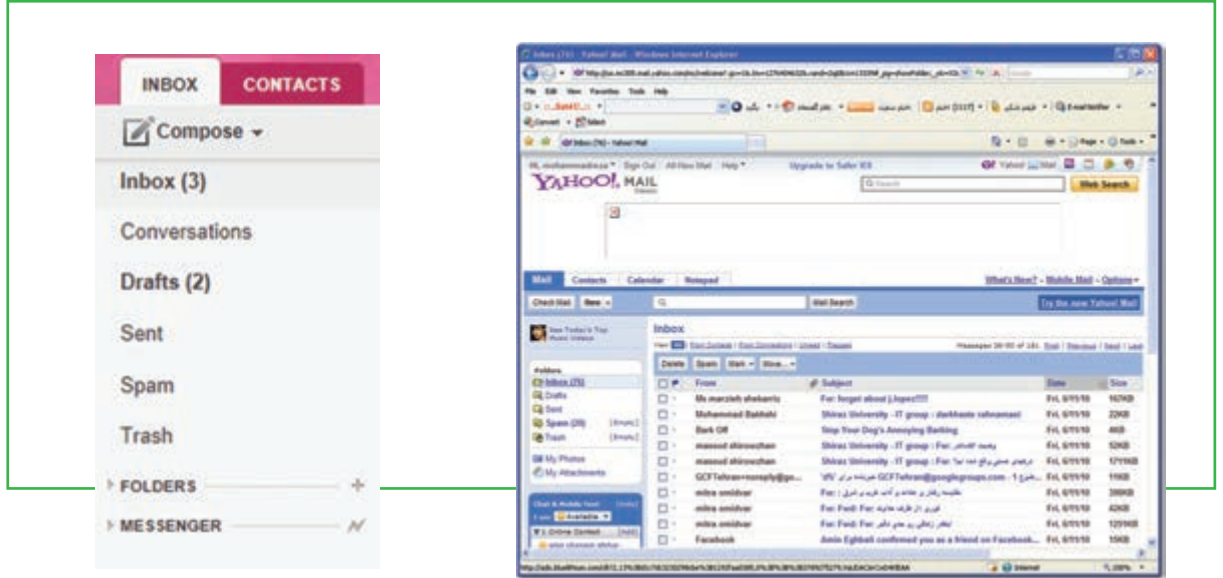

 **شکل 9ـ 5 صفحه نامههای رسیده شکل 8 ـ 5 مشاهده نامههای دریافتی** 

فصل

پنجم

**شهروند الکترونیکی 3-42/24/1/5/2**

٣-٢/١٧٣/١٣٣ شهروند الكترونيكي

زمانی که نامهای باز می شود در قسمت بالای نامه گزینههای زیر نشان داده می شوند. Forward**( ارجاع(** : براي ارسال نامه دريافت شده براي افراد ديگر. از اين گزينه زماني استفاده كنيد كه ميخواهيد نامهاي را كه دريافت كردهايد براي فرد يا افراد ديگري هم ارسال كنيد. Reply**(پاسخ(**: براي پاسخ دادن به فرستنده نامه Delete**( حذف(**: حذف نامه دريافت شده Spam**( هرزنامه(:** معرفي فرستنده به عنوان كسي كه تمايل به دريافت نامه از وي را نداريد. در اين صورت نامههايي كه از اين فرد به آدرس شما فرستاده مي شود به پوشه Spam منتقل مي شود. Move**( جابجایی(:** از این گزینه برای دستهبندی نامههای دریافت شده استفاده میشود ولی برای این کار باید ً قبال پوشههایی را با استفاده از گزینه Folder New ایجاد کرده باشید.

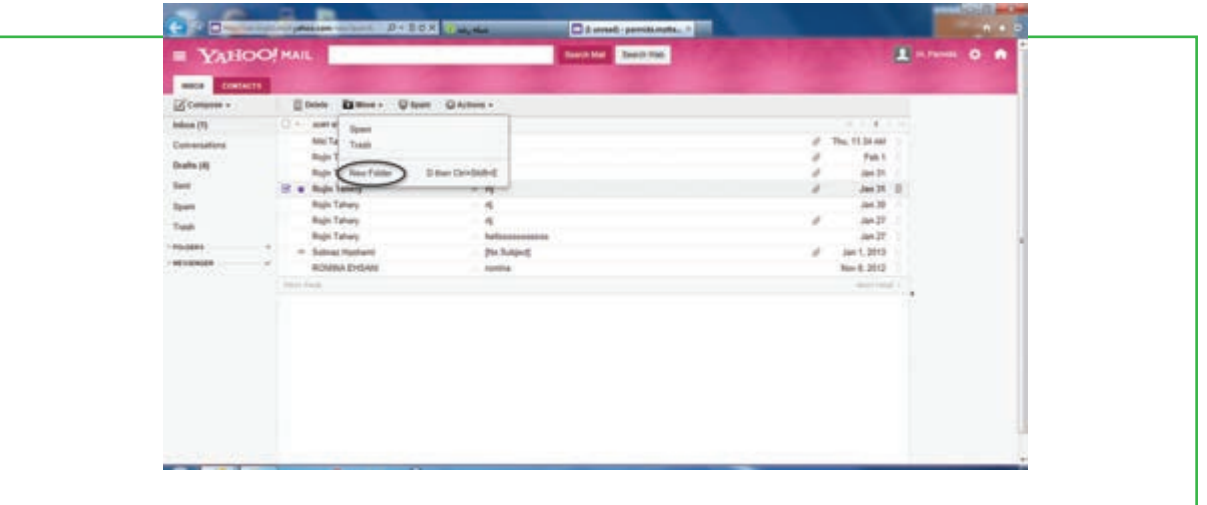

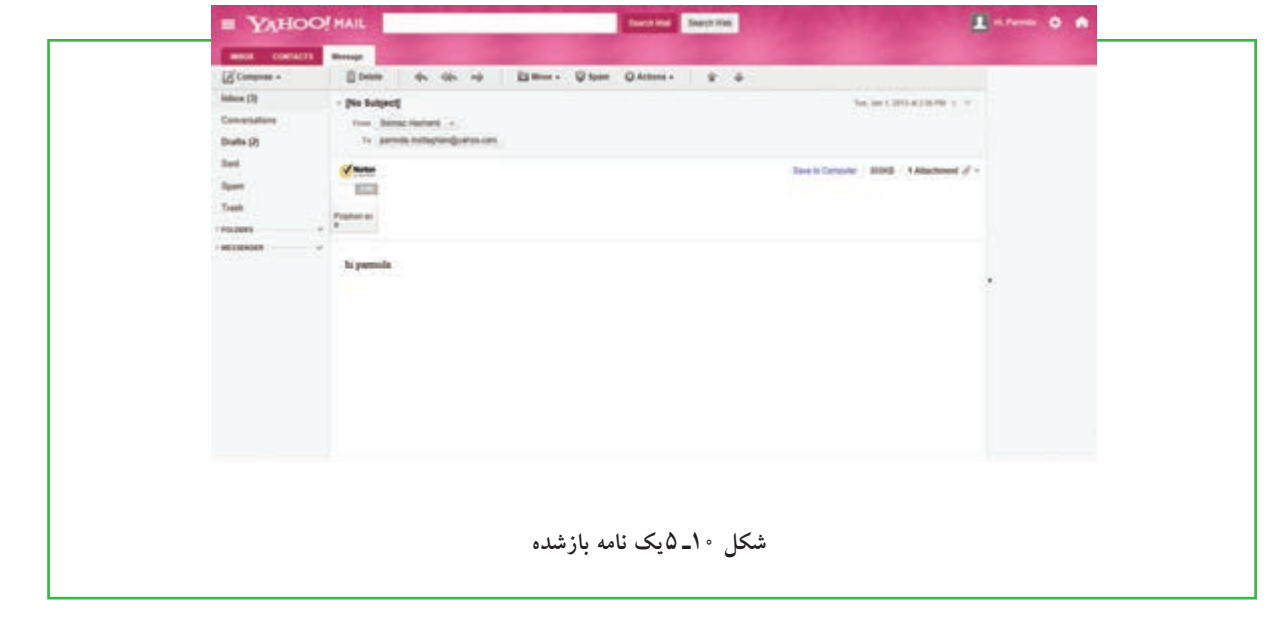

**پست الکترونیکی**

پست الکترونیکی

**139**

فصل

پنجم

# **6 ـ 5**

 **ارسال نامه**

**چگونه میتوانم یک ایمیل ارسال کنم؟**

براي ارسال نامه ابتدا باید وارد صندوق پست الکترونیکی خود شوید. سپس گزینه Compose را از پانل سمت چپ انتخاب كنيد)شکل 8 ـ5( با این کار صفحهای به صورت شکل11ـ 5 نشان داده میشود که شامل بخشهای زیر است.

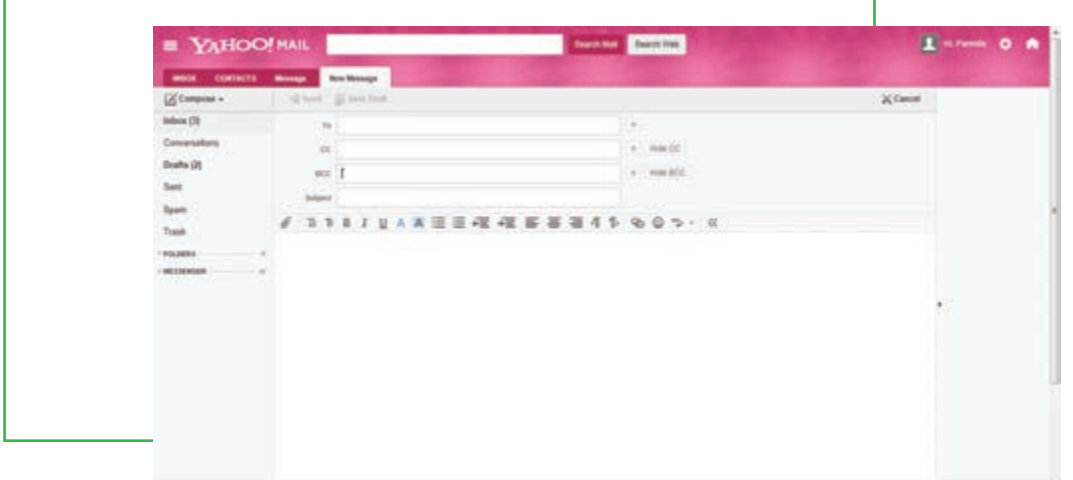

**شکل 11ـ5 ارسال نامه**

**شهروند الکترونیکی 3-42/24/1/5/2**۳-۴۲/۲۴/۱/۵/۲ شهروند الکترونیکی فصل پنجم **140**

**دريافت كننده:** در قسمت To، آدرس كامل پست الکترونیکی شخص گيرنده نوشته ميشود. به عنوان مثال Ali@gmail.com  $\iota$  Ali@yahoo.com

**موضوع نامه:** موضوع نامه را در قسمت Subject تايپ مي كنيم. ا**رسال رونوشت**: گزينههاي رونوشت ('CC) و رونوشت پنهان('BCC) براي ارسال رونوشتي از نامه، براي شخص يا اشخاص ديگر است. درصورتي كه ميخواهيد دريافت كننده اصلي نامه متوجه شود كه نامه براي چه اشخاص ديگري نيز ارسال شده است از CC استفاده كنيد. در غير اين صورت ميتوانيد از **<sup>2</sup>**BCC استفاده كنيد. در اين حالت دريافت كننده اصلي نام ساير دريافت كنندگان رونوشت را دريافت نميكند. به عبارت ديگر شما در اين حالت بهصورت مخفيانه رونوشتي به ساير افراد از يك نامه ميفرستيد.

**متن نامه:**در قسمت Body نامه متن خود را تايپ ميكنيم. با استفاده از نوار ابزاری که در این قسمت قرار دارد میتوانید متن نامه را ویرایش کنید. ویرایش برای مایل کردن، زیر خط دار کردن، برجسته کردن، اندازه فونت و رنگ نوشتهها بهکار میرود.

**ضميمه كردن پرونده:** براي ضميمه كردن پرونده )با هر قالبي( از گزينه Attach استفاده كرده و مسير پرونده خود را در پنجره باز شده وارد كنيد.

**ارسال:** با استفاده از گزينه Send، نامه نوشته شده را ارسال كنيد. براي ارسال همزمان نامه براي چندين نفر الزم است آدرس همه گيرندههاي نامه را در قسمت گيرنده)To )وارد كرده و آنها را با يك عالمت كاما ),( از يكديگر جدا كنيد.

## **7ـ 5**

**ضميمه كردن پرونده به پيام**

**چگونه میتوانم یک فایل به همراه ایمیل خود ارسال نمایم؟** ميتوانيد همراه هر پيام يك يا چند پرونده نيز ارسال كنيد. براي اين كار، در صفحه مربوط به ارسال نامه، روي گزينه پیوست (Attach Files) كليك كرده و در پنجره ظاهر شده مانند باز كردن یک پرونده که قبلاً یاد گرفتید، پرونده مورد نظرتان را انتخاب كرده روي دكمه Files Attach كليك كنيد تا پرونده مورد نظر پیوست نامه شود. با توجه به حجم و تعداد پروندههای پیوست شده و سرعت ارتباط اینترنتی، مدتی طول میکشد تا صفحه اصلی ارسال نامه مجدداً باز شود )شکل 12ـ 5(.

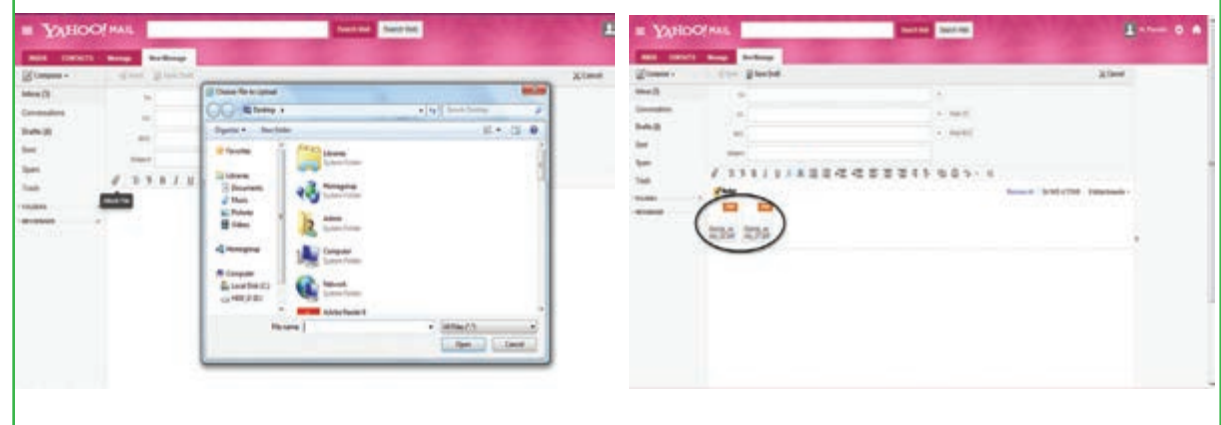

**شکل 12ـ5 پیوست پرونده به نامه ارسالی با پست الکترونیکی**

**پست الکترونیکی**

يست الكترونيكو

**141**

فصل

پنجم

**نکته** پایگاههای ارائهدهنده سرویس پست الکترونیکی از نظر تعداد و حجم پروندههای پیوستشده محدودیتهایی را اعمال م<sub>ی</sub>کنند.

## $\Delta$   $\sim$   $\Lambda$

**باز كردن يا ذخيره كردن پرونده ضميمه نامه**

**چگونه میتوان یک فایل ضمیمه نامه دریافتی را باز نمود؟**

پيش از باز كردن يا ذخيره پرونده ضميمه شده، اطمينان حاصل كنيد كه اين پرونده از يك منبع قابل اعتماد ارسال شده است. برخي از پروندهها حاوي ويروس هستند كه موجب آسيب رساندن به رايانه شما و اطالعات آن ميشوند. پس از اطمينان از معتبر بودن پيام و ارسال كننده آن، ميتوانيد با طي مراحل زير ضميمه آن را باز كنيد.

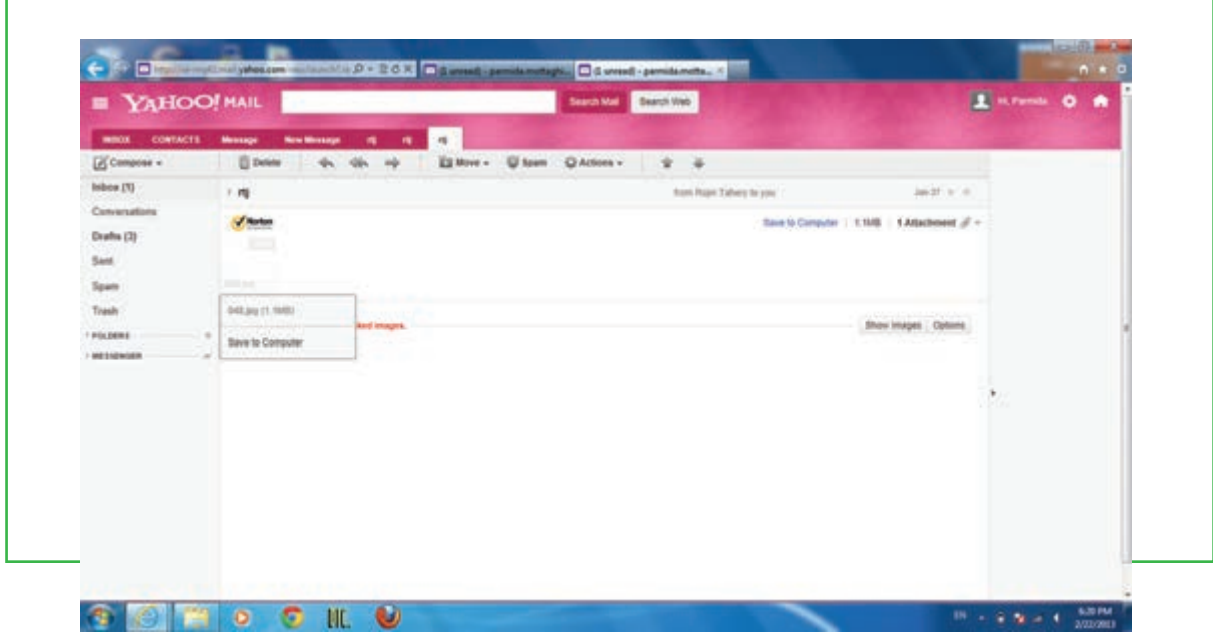

**شکل 13ـ5 باز کردن ضمیمه یک نامه الکترونیکی**

ابتدا نامهای که دارای پیوست است باز کنید.

 روي عنوان Attachment در سمت راست و باالی نامه کلیک کنید، نام پرونده یا پروندههای ضمیمهشده نشان داده میشود. حال با قرارگرفتن روی نام پرونده مورد نظر میتوانید آنرا باز نموده و ببینید و یا ذخیره نمایید.

# **9ـ 5**

## **دفترچه آدرس**

**آدرس پست الکترونیکی دوستان در کجا ذخیره میشود؟** دفترچه اَدرس، همانند دفترچه تلفن قابلیت نگهداری اَدرس پست الکترونیکی افرادی که معمولا با اَنها در تماس هستید را دارا میباشد. براي ساختن دفترچه آدرس بعد از اينكه وارد Box Mail خود شديد، روي منوي Contacts كليك كنيد، سپس روي دكمه Contact New+ كليك نمایید تا صفحه جديدي جهت وارد كردن اطالعات مربوط به فرد مورد نظر باز شود. اطالعات خواسته شده را وارد كنيد. حال با مراجعه به صفحه اول كتابچه آدرس خواهيد ديد كه آدرس شخص مورد نظر اضافه شده كه با كليك روي نام آن ميتوانيد به اطالعات وارد شده دسترسي پيدا نمایید. برای تغيير هر يک از اطلاعات مربوط به اشخاص درج شده در دفترچۀ آدرس روي نام شخص مورد نظر كليک كرده، در

پنجره سمت راست اطالعات شخص مورد نظر نمایش داده میشود، حال با انتخاب گزینه Delete و یا Details Edit در بالای صفحه امكان حذف و يا ويرايش اطلاعات وجود دارد.

اگر براي شخصي نامهای ارسال کنیدکه آدرس پست الكترون يكي او در دفترچۀ آدرس شما موجود نباشد، پس از ارسال نامه و دريافت پيامي مبني بر ارسال نامه براي نامبرده، با درج علامت تيک در مقابل آدرس پست الکترونيکي از شما مي خواهد كه در صورت تمايل آدرس جديد را به دفترچۀ آدرس خود اضافه كنيد كه با انتخاب Book Address To Add ميتوان اين كار را انجام داد.

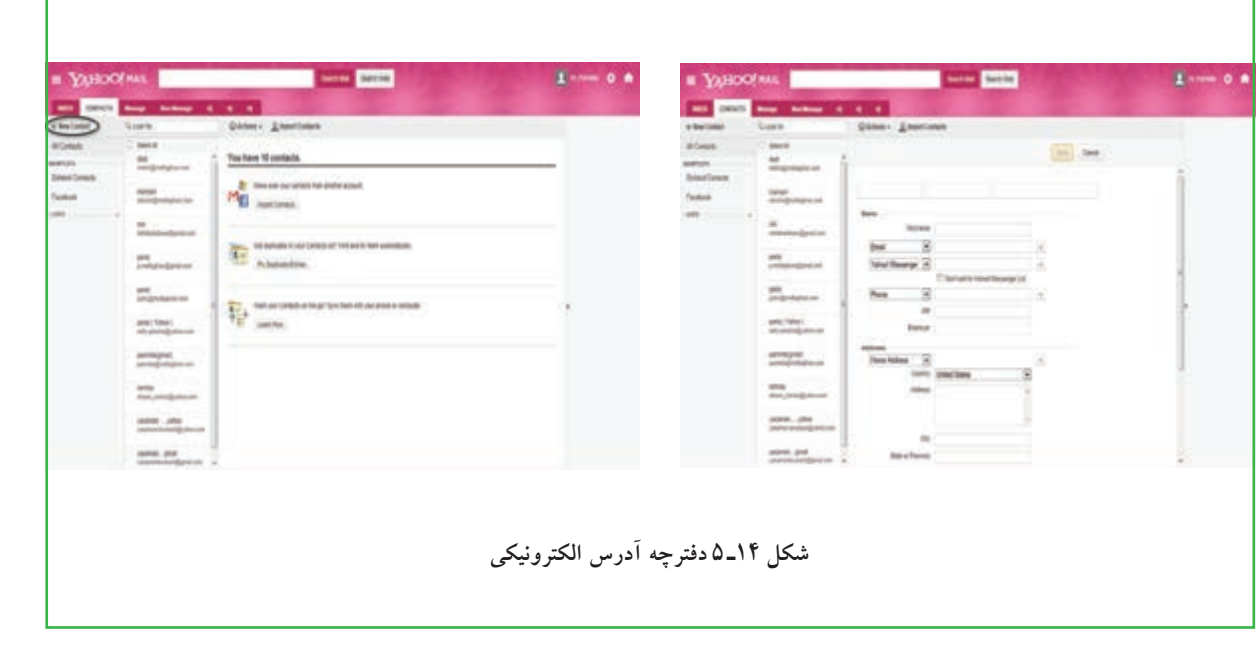

**پست الکترونیکی**

يست الكترونيكو

**143**

فصل

پنجم

## **10ـ 5**

 **تنظيمات**

#### **تنظیمات صندوق پست الکترونیکی چه کاربردی دارد؟**

با استفاده از گزينه Option (قابل انتخاب از قسمت بالا سمت راست صفحه) ميتوان، برخي از تنظيمات صندوق شخصي را تغيير داد. برخي از اين تغييرات به شرح زير است:

| <b>NAHOO!</b> NAIL |                                                    |                                                  | <b>Senting Septime</b>                                                                                                    | <b>Extern 0 8</b>                                  |           |  |
|--------------------|----------------------------------------------------|--------------------------------------------------|----------------------------------------------------------------------------------------------------|----------------------------------------------------|-----------|--|
|                    |                                                    |                                                  |                                                                                                    |                                                    |           |  |
| $\frac{1}{2}$      | <b>UESCO Money Racktony of 4 4 Northump</b>        |                                                  |                                                                                                    | <b>Traited</b><br><b>War Estate</b>                |           |  |
| Ed timeres +       | I lived Elmo - Ution Channel                       |                                                  |                                                                                                    | <b>Hearing Totes</b>                               |           |  |
| Indoor 210         | $\Box$ + normals                                   |                                                  | 元の毛孔市                                                                                                    |                                                    |           |  |
| Detectations       | <b>Hitchcock</b>                                   | <b>What</b>                                      | The 1134 Air                                                                                                    | 144                                                |           |  |
| <b>Dustry 16</b>   | <b>Right Talhast</b>                               |                                                  | Fab 1                                                                                                    | Fiveto                                             |           |  |
| <b>Sant</b>        | <b>Right Talves</b>                                |                                                  | Jac St.                                                                                                    | Legal .                                            |           |  |
|                    | <b>&amp; High Tehery</b>                           |                                                  | $A = 10$                                                                                                    | Council looks                                      |           |  |
| <b>Spart</b>       | <b>Rojin Tahang</b><br><b><i>High's Tahana</i></b> | $\frac{1}{2}$                                    | $\mu\mu$ 10<br>(46.17)                                                                                                    |                                                    |           |  |
| Track              | <b>Weder Fairway</b>                               | haltenmonesses                                   | 348.28                                                                                                    |                                                    |           |  |
| 100,000.0          | 11 Salimac Hawkers'                                | <b>His Suite of</b>                              | $-44.7216$                                                                                                    |                                                    |           |  |
| <b>AN EXEMINAL</b> | <b>BUNGALONAIS</b>                                 | <b>Joseph</b>                                    | Rev. R. 2812                                                                                                    |                                                    |           |  |
|                    | <b>CARD TANKS</b>                                  |                                                  | <b>SEAT FARM</b>                                                                                                    |                                                    |           |  |
|                    |                                                    |                                                  |                                                                                                    |                                                    |           |  |
|                    |                                                    | <b>E VARIOO!</b> HAIL                            | <b>Company and Contract Company</b><br>and contain many methods of it is a method with                                             | <b>City and probably Part</b><br><b>WITH THEFT</b> | 2 --- 0 A |  |
|                    |                                                    | <b>Barriston</b>                                 | 1. Transition how you can't end send your send?                                                                                    | <b>Sec.</b>                                        |           |  |
|                    |                                                    | <b>Sana</b>                                      |                                                                                                    |                                                    |           |  |
|                    |                                                    | <b>Signature</b>                                 | <b>Belleville</b>                                                                                                    |                                                    |           |  |
|                    |                                                    | Vanishe Rogerous<br><b>Because Space</b>         | The Company of the<br>- P. State Porar Para                                                                                        | u                                                  |           |  |
|                    |                                                    | <b>Burket Addresser</b>                          | <b><i><u>Stand Roomer Co.</u></i></b>                                                                                              |                                                    |           |  |
|                    |                                                    | <b>Themetic Antiques</b><br><b>Ingi Accuracy</b> | that as lead. [Also 2 seconds in]<br>me assistances [ Dandelet churate tecut                                                       | ü                                                  |           |  |
|                    |                                                    | Pierre                                           | also invite protect. # Stay out start income<br>$\Gamma$ . It's that is the segment below                                          | u                                                  |           |  |
|                    |                                                    | <b>Hit's Excepting</b>                           | Secreta Bennade                                                                                                    |                                                    |           |  |
|                    |                                                    |                                                  | tehnik significati del bosser . IT . South a stage of the channage in the South Select<br>- Adenticals and the response is Seriada |                                                    |           |  |
|                    |                                                    |                                                  | <b>Same Francisco</b>                                                                                                    |                                                    |           |  |
|                    |                                                    |                                                  | End) Sent-letter. Gross martin. [4]                                                                                                |                                                    |           |  |
|                    |                                                    |                                                  | (then house in small). (Sing from its particula and partfied services (a))<br>Advisions factories                                  | 뀰                                                  |           |  |

**شکل 15ـ5تنظیمات پست الکترونیکی**

- تغيير رمز عبور
- تغيير مشخصات فردي
- تغيير تعداد پيامهايي كه در يك صفحه نمايش داده ميشود.
	- ذخيره یا عدم ذخيره نامههاي ارسالي در پوشه Sent
		- تغيير رنگ و محيط نمايشي صندوق شخصي
	- تغييرات مربوط به نحوه فيلتر كردن پيامهاي ورودي
		- تغييرات مربوط به امضاء فرستنده

**مطالعه آزاد ـ كارت اعتباري چيست؟**

تجارت الکترونیک که مشمول خریدهای آنالین اینترنتی میگردد، بهعنوان سریعترین و کم هزینه ترین روش تجارت، ضرورت بیچون و چرای این قرن بوده و سریعترین، ارزانترین و سادهترین روش مبادله پول )در مقایسه با سایر روشهای پیچیده بانکی) بین خریدار و فروشنده در تجارت الکترونیک از طریق ابزاری بهنام کارت اعتباری صورت میپذیرد. بنابراین چنانچه قصد دارید که کالا و یا خدماتی را از سایتهای مورد علاقه خود مستقیماً و آنلاین دریافت نمایید، اولین ابزار مورد نیاز، داشتن کارت اعتباری جهت پرداخت وجه کاال به فروشنده میباشد.

#### **كارت اعتباري**

در حقيقت همانطور كه از نامش پيداست، كارتي است كه با داشتن آن شما ميزان خاصي اعتبار براي خريد داريد و اصلاً لزومي ندارد كه شما آن ميزان كه خريد مي نماييد، در حسابتان موجود باشد، بلكه بانك و يا شركتي كه اين اعتبار را به شما داده است مسئوليت پرداخت خريدهاي شما را تا سقف اعتباري كه براي شما در نظر گرفته شده است، دارد. بديهي است پس از دوره اي كه بانك و يا شركت اعتبار دهنده مشخص مي نمايند، شما مجبور به تسويه حساب با آنها و پرداخت بدهي خود ميباشيد. البته اغلب اين شركتها و يا بانك ها اين اعتبار را به صورت اقساط بلند مدت از شما دريافت مينمايند. حال ميزان اعتباري كه شما داريد، در واقع نشان دهنده اعتماد شركت و يا بانک اعتبار دهنده به شما مي باشد. كارتهاي MasterCard امروزه جزو معروفترين كارتهاي اعتباري دنيا محسوب ميشود.

در هنگام صدور این نوع از کارتها، بانک عامل تضمینهایی مانند سند ملک یا اتومبیل را از مشتری دریافت کرده و بر اساس ارزش وثیقه مشتری درصدی را نیز به عنوان اعتبار به ارزش پول موجود در حساب MasterCard وی میافزاید. بانک صادرکننده این اسناد را برای احراز اقامت درخواست کننده در کشور مورد نظر بانک دریافت نموده و پس از بررسی سوابق مالیاتی درخواست کننده، اعتبار اولیه وی را بر اساس فیش حقوقی یا اعتبارنامه مالیاتی وی تعیین مینماید. کارتهای اعتباری واقعی نظیر MasterCard و یا Visa card بهعلت اینکه اعتبار ( وام و یا Credit ) به دارنده کارت اعطا مینمایند و سقف پرداختی باالیی دارند به دلیل وجود امکان هکشدن به هیچ عنوان توسط شرکتهای صادر کننده کارت )نظیر MasterCard و یا Visa card) جهت استفاده در خریدهای اینترنتی حتی خریدهای کاملاً امن نیز توصیه نمی گردند و در صورت کاربرد آن در اینترنت و برداشتهای دزدی از کارت، شرکتهای صادر کننده کارت هیچگونه مسئولیتی را قبول نمینمایند و تمامی خسارت را دارنده کارت می بایست تقبل نماید.

#### **كارت پیش پرداخت )PrePaid)**

كارت پيش پرداخت، فرق عمده اي با كارتهاي اعتباري دارد. در واقع در اين نوع كارتها شما ابتدا مقداري پول را نزد شركت صادركننده كارت مي گذاريد و فقط مي توانيد به ميزان پولي كه در كارت داريد، خريد نماييد. در واقع داشتن اين نوع كارت ها

**145**

فصل

پنجم

**پست الکترونیکی**

بست الكترونيكو

در همه جاي دنيا جزو سادهترين و ابتدايي ترين روشهاست كه همانند بانک عمل مي كند. و شركت ارائه دهنده اين سرويس مسئوليت خاصي ندارد. در ايران ، اغلب از کارتهای پيش پرداخت به جاي كارت اعتباري نام مي برند. در این نوع کارتها که با نام کارت های نقدی نیز شناخته می شوند، فقط تا سقف آن مبلغ میتوان توسط کارت خرید نمود ) ً دقیقا مشابه کارتهای سپهر یا سیبا). در این نوع کارتها دارنده آن یک حساب بانکی مرتبط با حساب جاری خود دارد که از سوی بانک عامل برای او افتتاح می شود. مزیت عمده کارتهای پیش پرداخت، امنیت و اطمینان بسیار زیاد آنها نسبت به کارتهای اعتباری رایج و یا سنتی (کارتهای اعتباری واقعی) میباشد، به همین دلیل بسیار سریع در جهان گسترش یافته و بهعنوان برترین و مرجع ترین گزینۀ کارتهای اعتباری برای استفاده در اینترنت مطرح گردیده است. حتی در کشورهای غربی که اکثر افراد دارای چندین کارت اعتباری نیز می باشند، برای خریدهای آنالین خود در اینترنت از این نوع کارتهای اعتباری نقدی استفاده مینمایند. **کارت بدهی**

کاربرد این کارتها همانند کارتهای اعتباری ولی بدون ارتباط به حساب بانکی مجزا می باشد و به دو دسته قابل شارژ )Reloadable )وغیر قابل شارژ )GiftCard )می باشند)همانند کارتهای هدیه بانک ها(. برخالف كارت اعتباری كه به دارنده آن اجازه خرج كردن بیشتر از موجودی مانده در حساب می دهد، این كارت ها فقط به اندازه موجودی مانده حساب مرتبط با آنها اعتبار دارند و پس از به پایان رسیدن اعتبار یا باید مجدداً شارژ شوند و یا از درجه اعتبار ساقط میشوند. میزان حداقل و حداكثر موجودی در حساب این كارت ها نیز محدود است. مثلاً اگر سقف موجودی یک كارت بدهی 200000 ریال باشد به معنی آن است كه صاحب آن نمی تواند بهای یک كالای ۱۱۰۰ ریالی را یک جا بپردازد. همچنین اگر كف موجودی یككارت 100 ريال باشد به معنی آن است كه صاحب آن اگر در كارت خود 110 ريال داشته باشد تنها قادر است 10 ري ً ال آن را واقعا هزینه كند و مابقی نزد بانك سپرده خواهد بود. همچنین بسیاری از كارت های بدهی فاقد قابلیت استفاده در دستگاه های خود پرداز )ATM ) هستند.

## **ویژگی فنی**

كارت اعتباری كارتی است كه روی آن نام صاحب كارت و شماره آن به صورت برجسته وجود دارد و پشت كارت یك نوار مغناطیسی دیده میشود كه درون خود برخی اطالعات مهم مثل هویت و آدرسهای دارنده كارت را ذخیره كرده است. سیستمهای مالی كامپیوتری مانند دستگاههای خود پرداز ATM از این اطالعات هنگام احراز هویت فرد به منظور برداشت پول استفاده می كنند. یك كارت اعتباری استاندارد شامل یك عدد 16 رقمی نیز هست كه حاوی اطالعات مهمی درباره نوع كارت، بانك صادر كننده آن و اطالعات دیگر است. این شماره برای دارنده هر كارت منحصر به فرد است. از این شماره برای شناسایی دارنده كارت هنگام انجام معاملات الكترونیكی روی اینترنت نیز استفاده می شود.

#### **خالصه فصل**

پست الكترونيكي از مهمترين سرويسهاي اينترنت است و سرعت بسيار زيادي دارد نحوه كار پست الكترونيكي همانند صندوق پستي در پست معمولي است.

بک أدرس پست الکترونیکی معمولا دارای سه بخش نام کاربر، نماد @ و مشخصات خدمت دهنده است. برای ایجاد آدرس پست الكترونيكي میتوان از خدمات رایگان یا پولی شرکتها استفاده کرد. براي انجام هر كاري در صندوق شخصي مانند دريافت و ارسال نامه، باید پس از برقراری اتصال اینترنتی، ابتدا وارد پايگاه مربوط شويد. آنگاه بعد از وارد كردن نام كاربري و رمز عبور در محل مخصوص، دكمه In Sign را فشار دهيد. پس از وارد شدن به صندوق، میتوان نامههای ارسال شده را خواند یا نامهای را برای فردی که آدرس پست الکترونیکی آن در دست است ارسال کرد. استفاده مناسب و درست از پست الكترونيكي الزاماتي دارد که آنها را باید رعایت نمود.

### **فعالیت کارگاهی**

1ـ يك حساب پست الكترونيكي براي خود ايجاد نماييد. 2ـ يك نامه به همراه یک تصوير مناسب براي يكي از همكالسيهاي خود ارسال كرده و يك رونوشت از آن را براي هنرآموز خود ارسال كنيد )گزينه CC). 3ـ بررسي كنيد در صورت فراموش كردن رمز عبور چگونه ميتوانید به صندوق الكترونيكي خود دسترسي داشته باشيد. 4ـ بررسی کنید چگونه ميتوانید به نامههايي كه براي ديگران ارسال كردهايد دسترسي داشته باشيد. 5 ـ براي ارسال رونوشت يک نامه به فرد ديگر به طوري که گيرنده اصلي از موضوع با خبر نباشد، آدرس آن را در کدام قسمت وارد مي کنيد؟ 6ـ اگر بخواهيد فايلهاي يك پروژه ويژوال بيسيك را براي دوست خود از طريق پست الكترونيكي ارسال كنيد و تعداد آنها هم از 5 فايل بيشتر باشد، بايد چه كاري انجام دهيد؟ 7ـ برخي نامههاي پست الكترونيكي داراي ضميمه نيستند، اما هنگام باز كردن آنها، درون نامه تصاوير زيادي مشاهده مي شود. اين نامهها چگونه تنظيم و ارسال شدهاند؟

# **خودآزمایی**

ـ آدرس پست الكترونيكي چه اجزايي دارد؟ ـ مزاياي سرويس پست الكترونيكي چيست؟ ـ صندوق پست الكترونيكي ياهو چه اجزايي دارد؟ ـ CC به چه معناست و چه فرقي با BCC دارد؟ ـ چه فايلهايي را مي توان به عنوان ضميمه با پست الكترونيكي ارسال كرد؟ ـ دفترچه آدرس چه قابليتهايي دارد؟